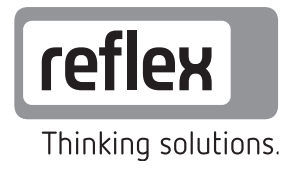

# Busmodul - LonWorks (R)

GB Operating manual Original operating manual

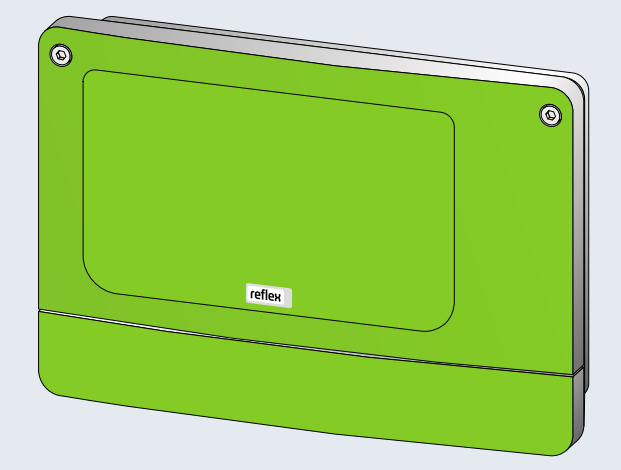

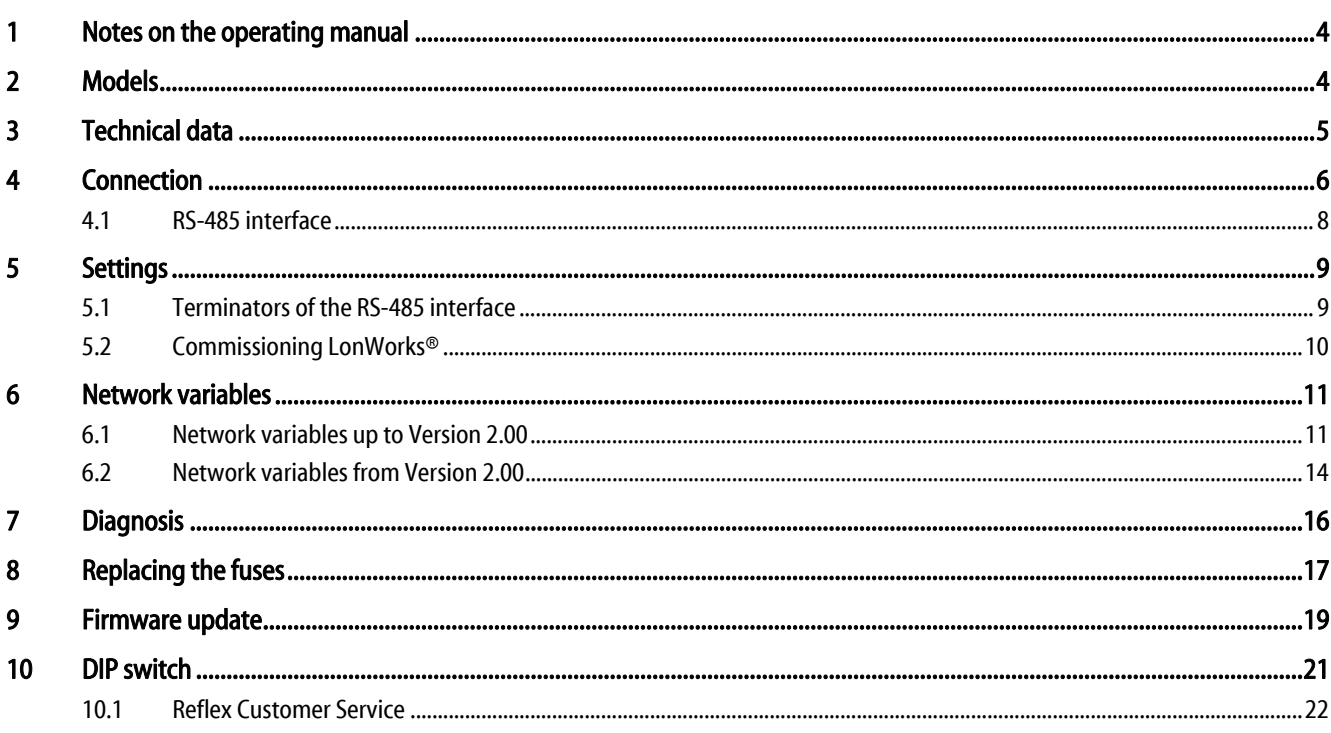

<span id="page-3-0"></span>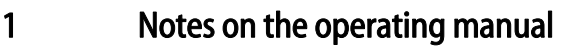

#### Notice!

Every person installing this equipment or performing any other work at the equipment is required to carefully read this operating manual prior to commencing work and to comply with its instructions. The manual is to be provided to the device operator and must be stored near the device for access at any time.

# <span id="page-3-1"></span>2 Models

The "LonWorks®" bus module enables you to provide the operating status of the REflex controller within a LonWorks® network. The measured values and states of the controller are mapped on LonWorks® network variables in the bus module. Other devices within the LonWorks® network can read these network variables.

There are two variants:

• Standard (R-S-I Art.No. 003544)

– The bus module assumes the "master function" on the RS-485 interface to the controller and retrieves the data. This variant is used only when the "network interface" (S1) is used to connect the bus module to the controller.

- Module bus interface version (R-S-I Art.No. 003546)
	- The controller assumes the "master function". The bus module works as an "I/O module" and is cyclically polled by the controller.

This variant is used when the bus module is connected to the "Control Touch" controller at the S2 module bus interface of Control Touch (in parallel to the main circuit board).

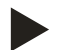

#### Note!

You use a DIP switch to select the mode, see chapte[r 10 "DIP switch"](#page-20-0) on pag[e 21 .](#page-20-0)

# <span id="page-4-0"></span>3 Technical data

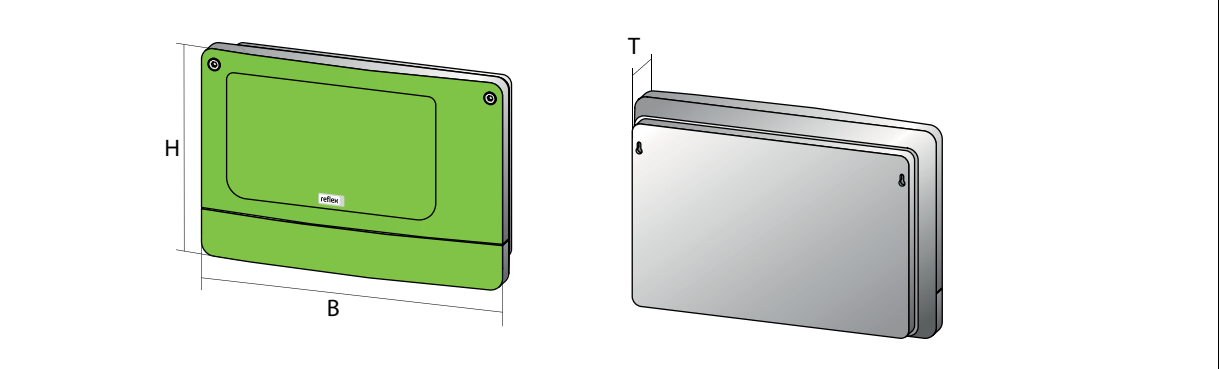

000227\_001\_R001

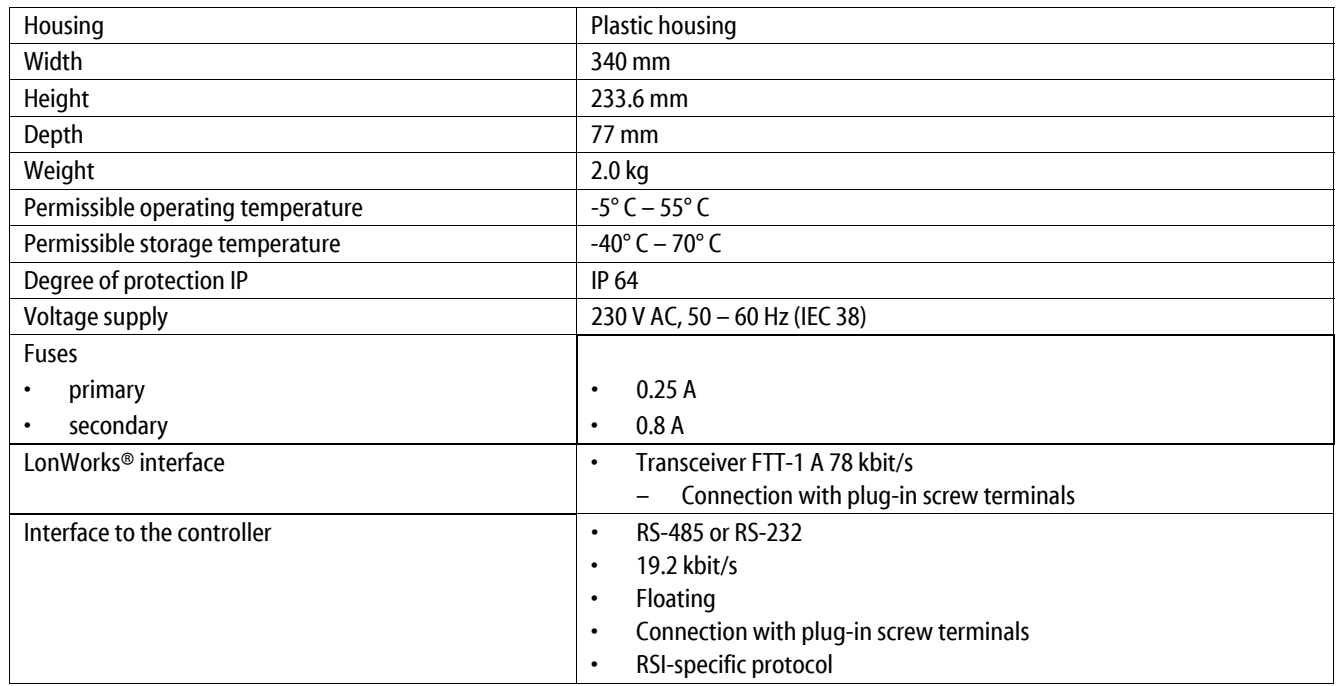

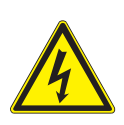

## <span id="page-5-0"></span>4 Connection

Danger – electric shock!

• Risk of serious injury or death due to electric shock.

- Ensure that the system is voltage-free before installing the device.
- Ensure that the system is secured and cannot be reactivated by other persons.
- Ensure that installation work for the electric connection of the device is carried out by an electrician, and in compliance with electrical engineering regulations.

The bus module is shipped with a power cable including earthed plug as standard. If required, you may use a different power cable. Proceed as follows:

- 1. Pull the power plug from the device.
- 2. Open the housing cover.

The connection terminals are underneath the housing cover.

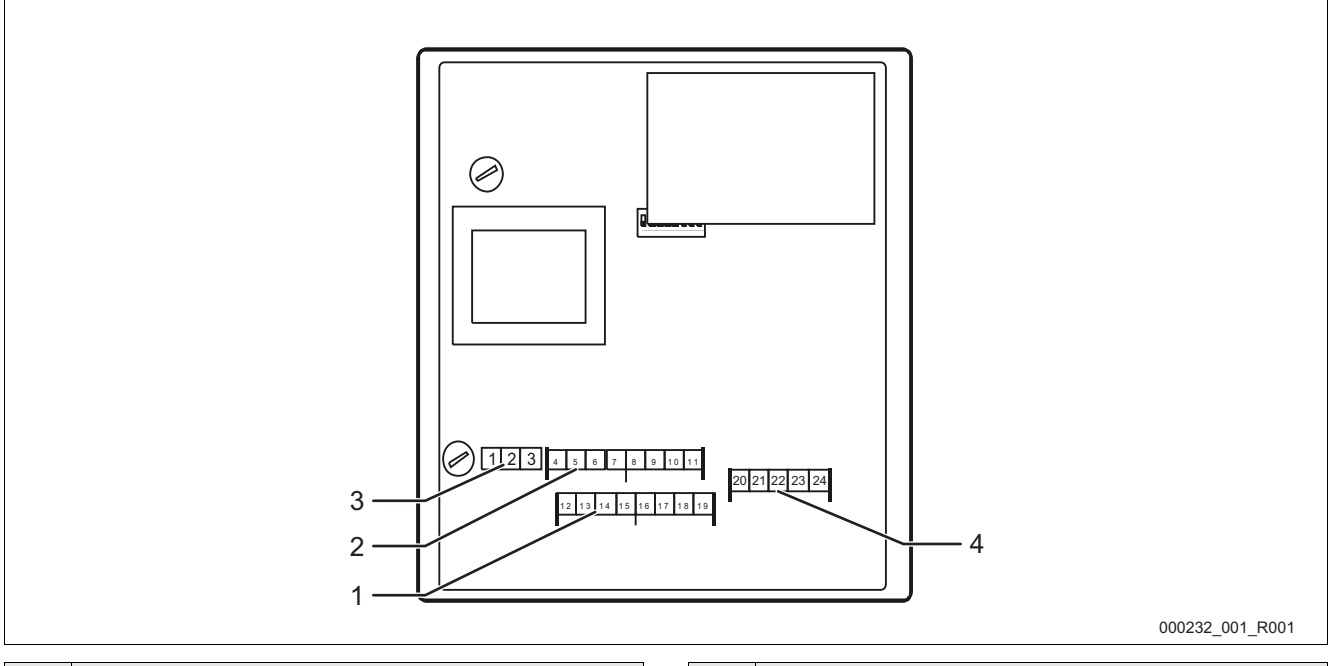

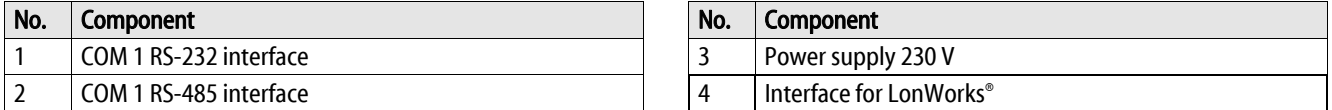

## **reflex**

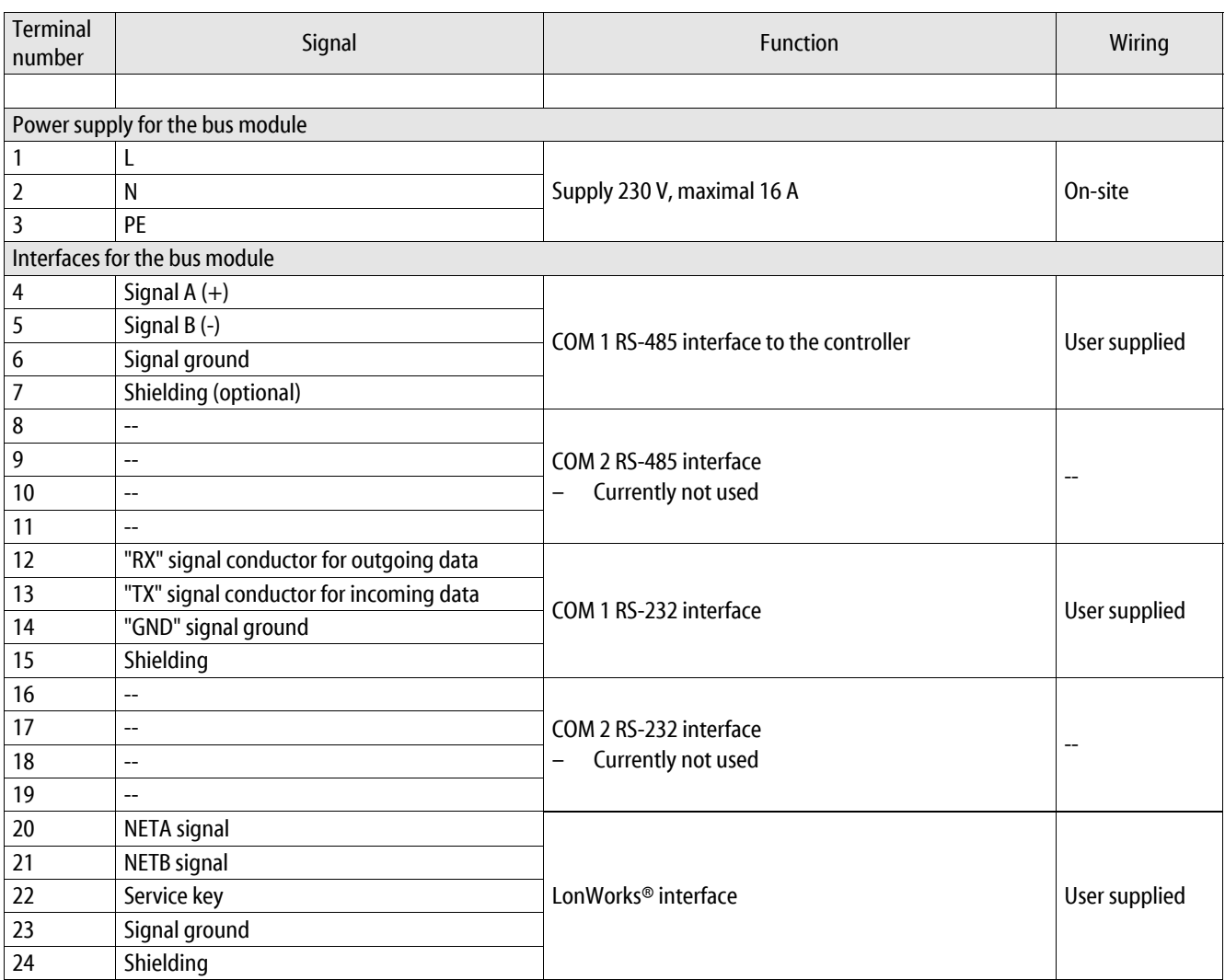

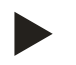

#### Note!

You can connect the service key between the terminals 22 and 23.

<span id="page-7-0"></span>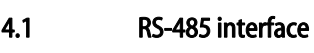

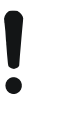

#### Caution – Device damage!

• Using an incorrect bus module may cause the destruction of the interface drivers.

– Ensure the use of a correct bus module.

Proceed as follows:

- Provide the correct bus module.
- Use a shielded cable to connect the interfaces to terminals 4 to 7 of the main circuit board.
	- Use a three-wire conductor as the interface is floating.
- Install a terminator at both ends of an RS-485 network.
	- Activate the terminators.

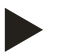

#### Note!

Upon request, the Reflex Customer Service will provide the following information, see chapte[r 10.1 "Reflex Customer](#page-21-0)  [Service"](#page-21-0) on pag[e 22 .](#page-21-0)

- RS-485 interface protocol.
- Connection details.
- Details about the optional communication modules.

# <span id="page-8-0"></span>5 Settings

#### Danger – electric shock!

- Risk of serious injury or death due to electric shock. Some parts of the main board may still carry 230V voltage even with the device physically isolated from the 230 V power supply.
- Before you remove the covers, completely isolate the device controller from the power supply.

#### <span id="page-8-1"></span>5.1 Terminators of the RS-485 interface

You must activate or deactivate the terminators at both ends of an RS-485 network.

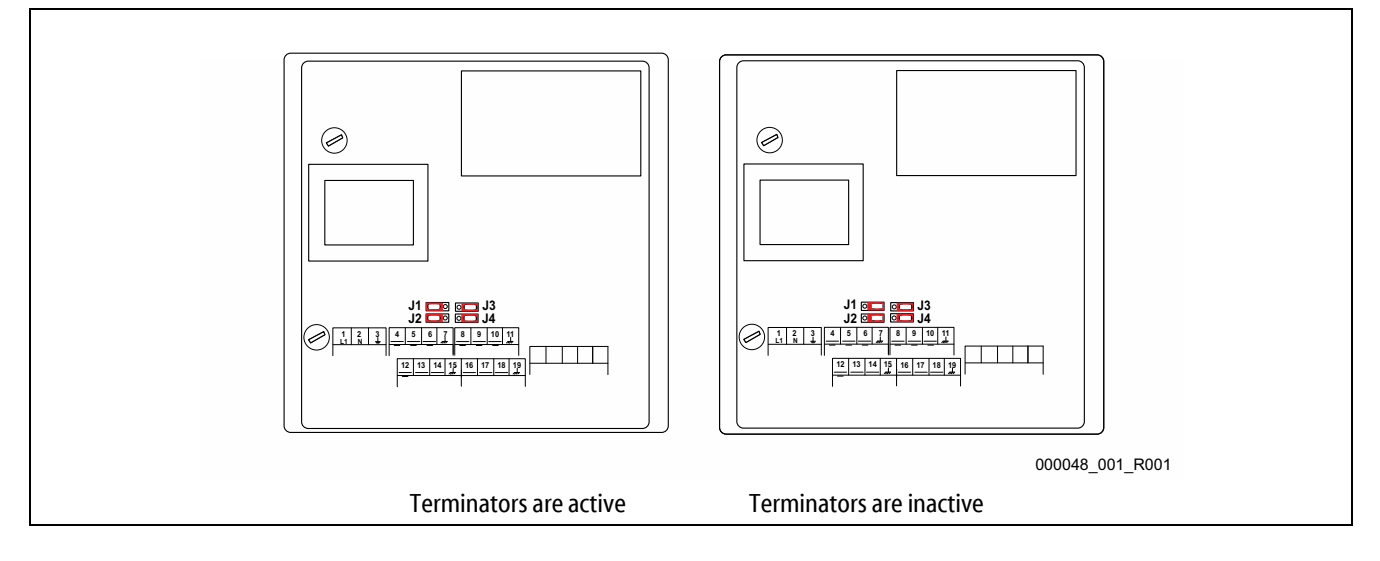

#### Select the setting:

- Active setting of the terminators.
	- The bus module is installed at the beginning or the end of the RS 485 network.
	- For long conductors.
- Inactive setting of the terminators.
	- The bus module is not placed at the beginning or the end of the RS 485 network.
	- A short conductor directly connects the.bus module with the controller.
	- Use of more than two devices.

#### Proceed as follows:

- 1. Pull the power plug from the bus module.
- 2. Open the housing cover.
- 3. Select the required setting.
	- Jumper J1 and J2 installed at the left side.
		- The terminators are active.
	- Jumper J1 and J2 installed at the right side.
		- The terminators are inactive.

The setting process for the terminators is completed.

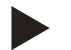

# Note!

The COM2 interface is inactive.

– The jumpers (J3-J4) are not functional.

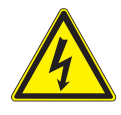

#### <span id="page-9-0"></span>5.2 Commissioning LonWorks®

Danger – electric shock!

• Risk of serious injury or death due to electric shock. Some parts of the main board may still carry 230V voltage even with the device physically isolated from the 230 V power supply.

– Before you remove the covers, completely isolate the device controller from the power supply.

Only a specialist may integrate the bus module in the LonWorks® network. The integration requires a LonWorks® management tool:

- The XIF file of the bus module is provided on disk.
- Alternatively, you can diretly read the configuration from the bus module.
	- The LonWorks® management tool must be suited for this task.

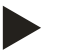

# Note!

The service key required for the installation can be connected to the terminals 22 and 23 on the bus module's main circuit board.

# <span id="page-10-0"></span>6 Network variables

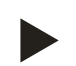

#### Note!

This section describes the currently used configuration of the network variables.

– This an application-specific configuration not meeting the "LonMark Application-Layer Interoperability Guidelines".

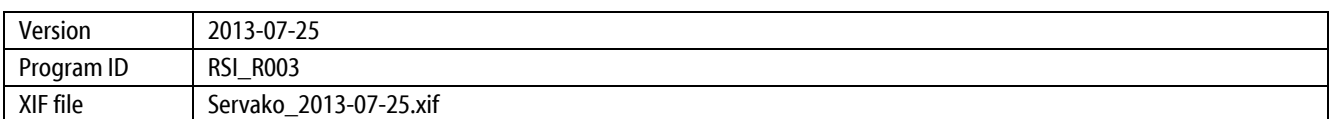

#### <span id="page-10-1"></span>6.1 Network variables up to Version 2.00

#### Network variables up to Version 2.00

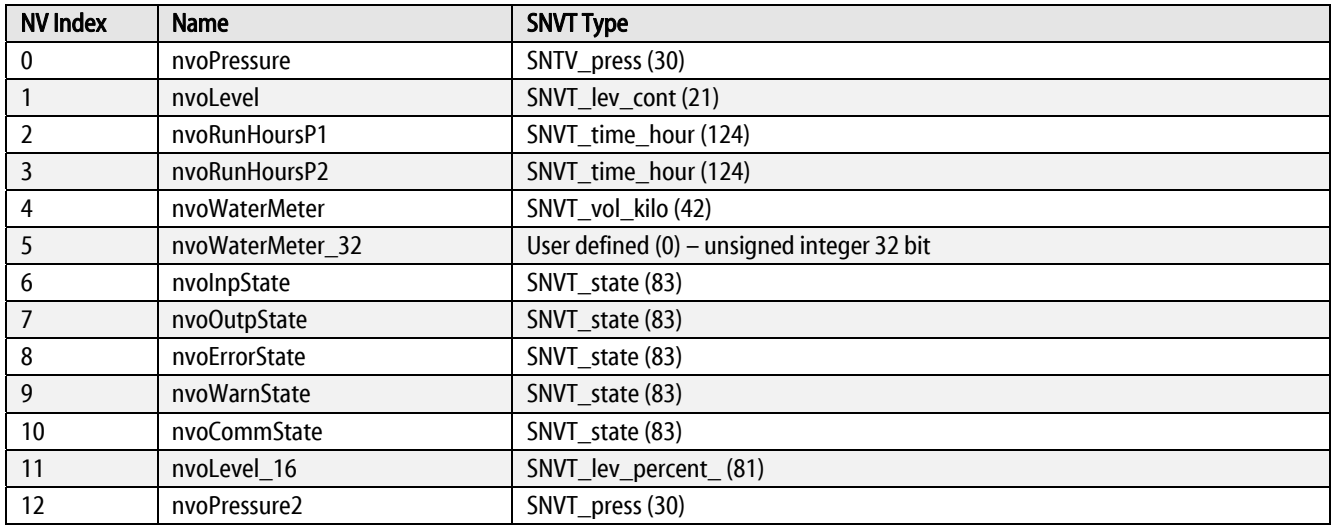

### Explanations to the network variables up to Version 2.00

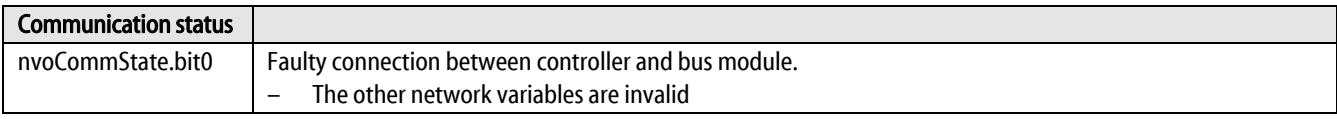

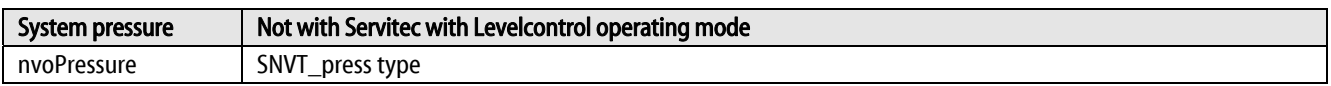

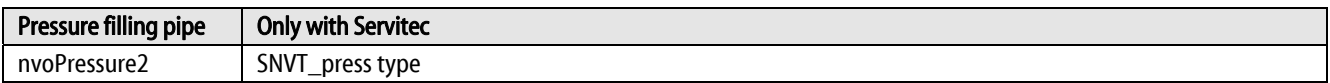

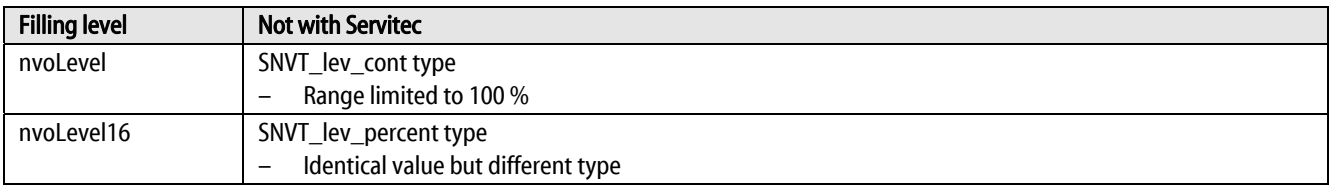

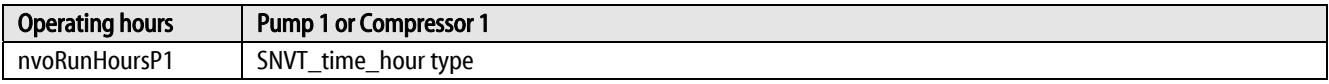

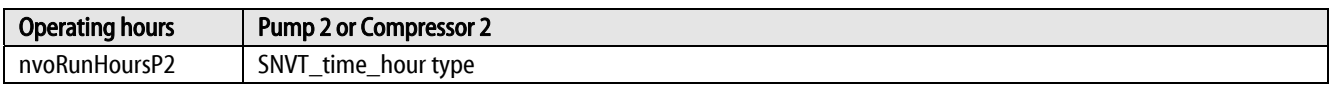

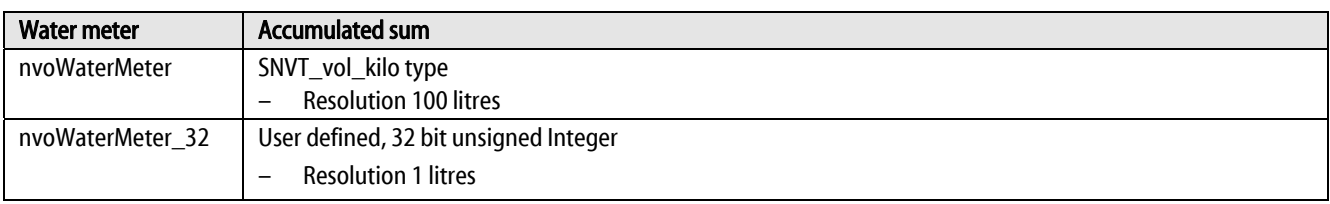

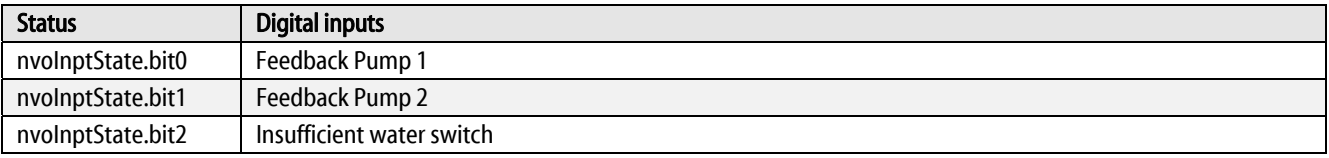

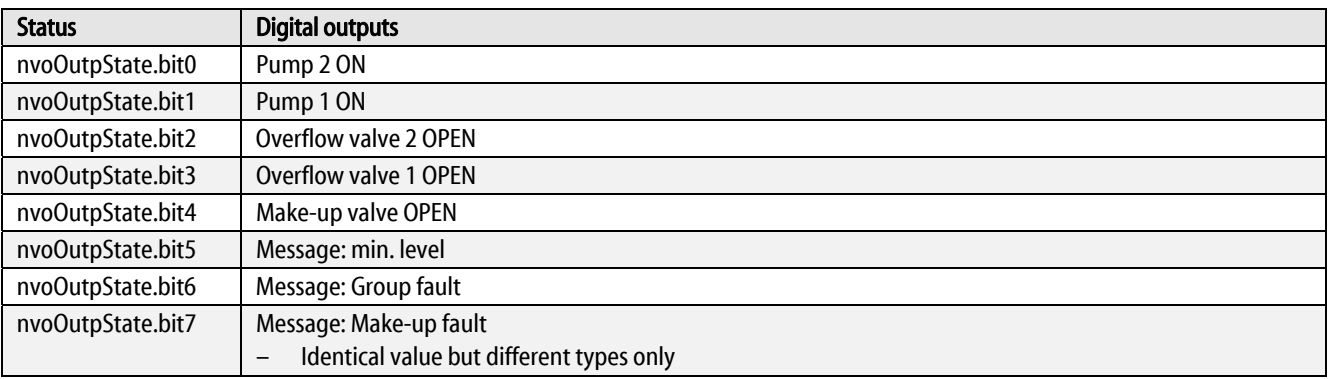

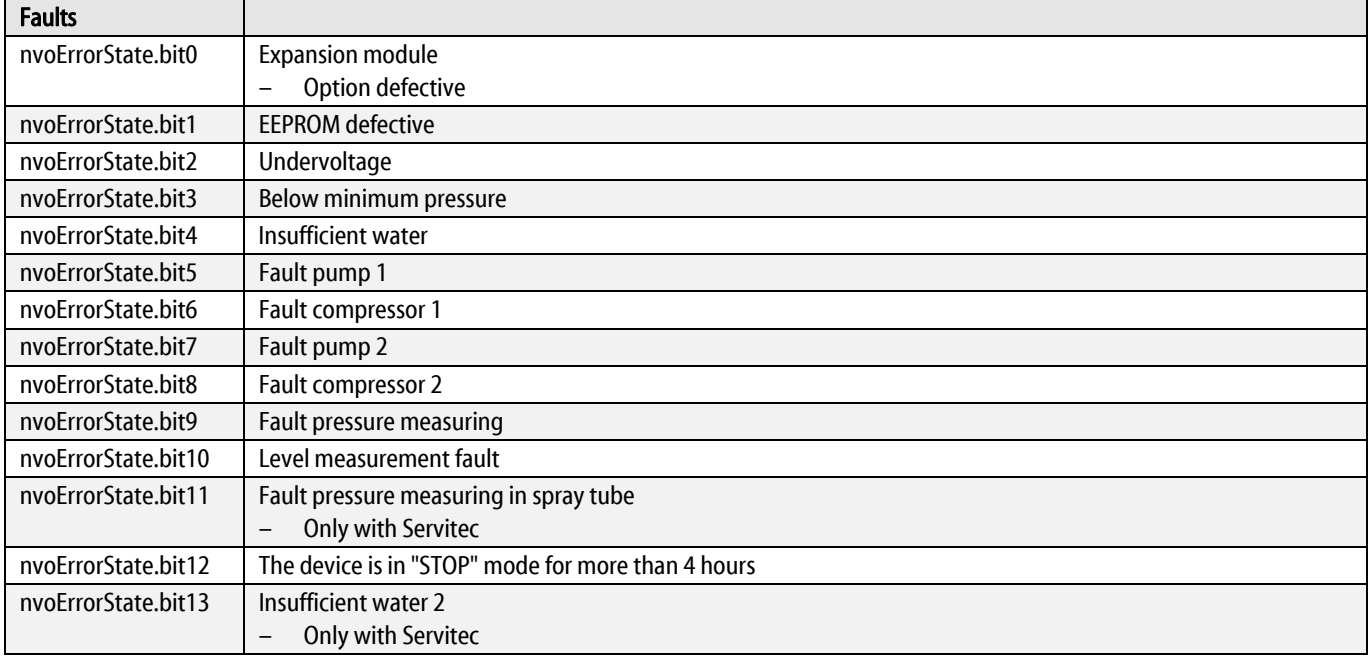

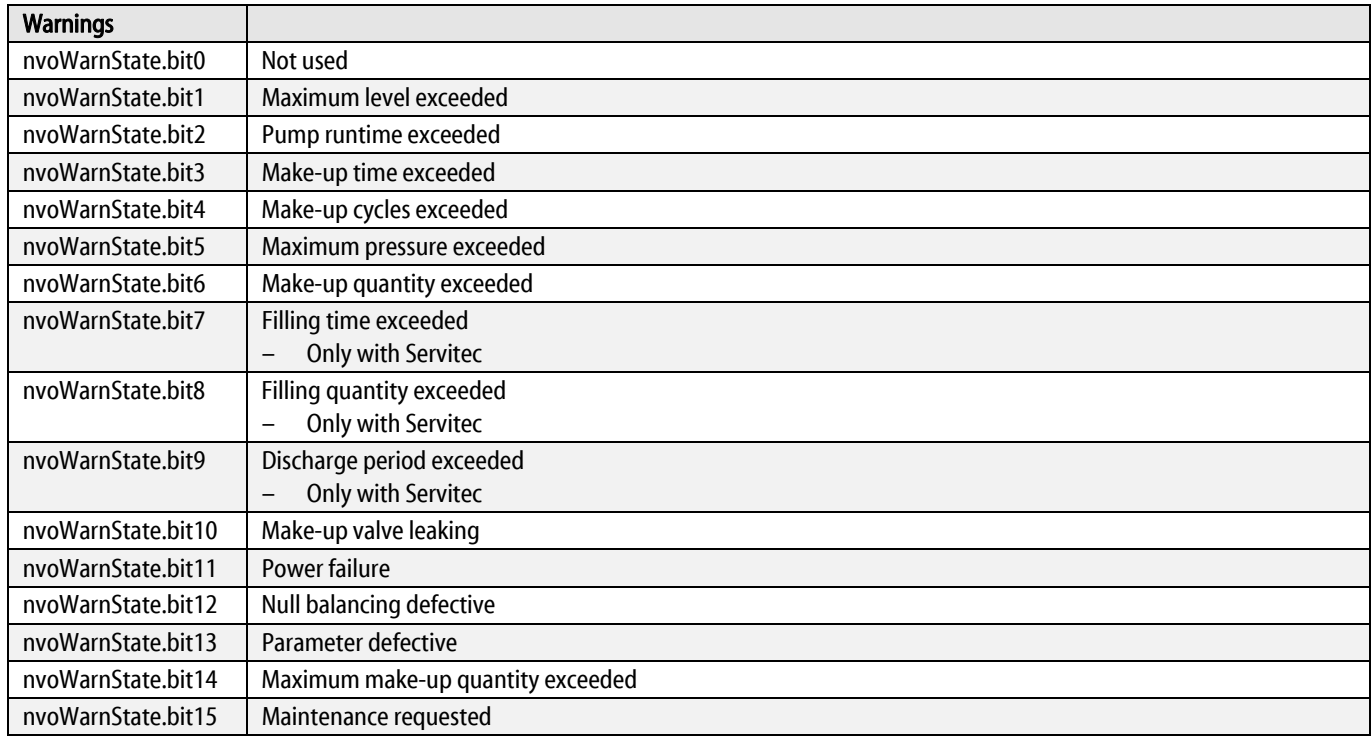

#### <span id="page-13-0"></span>6.2 Network variables from Version 2.00

#### Network variables from Version 2.00

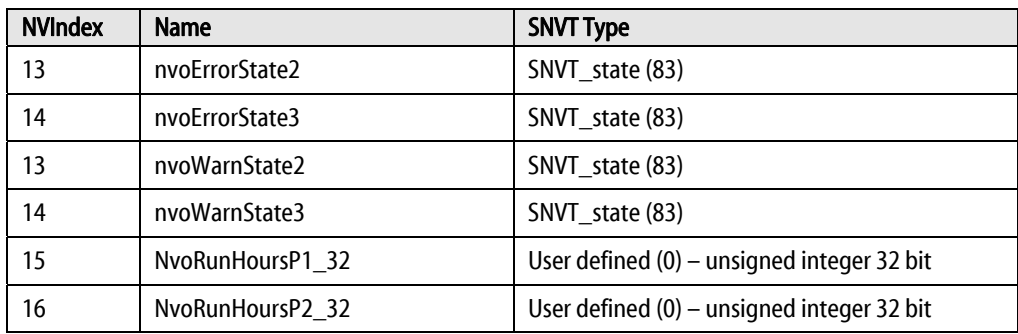

#### Explanations to the network variables from Version 2.00

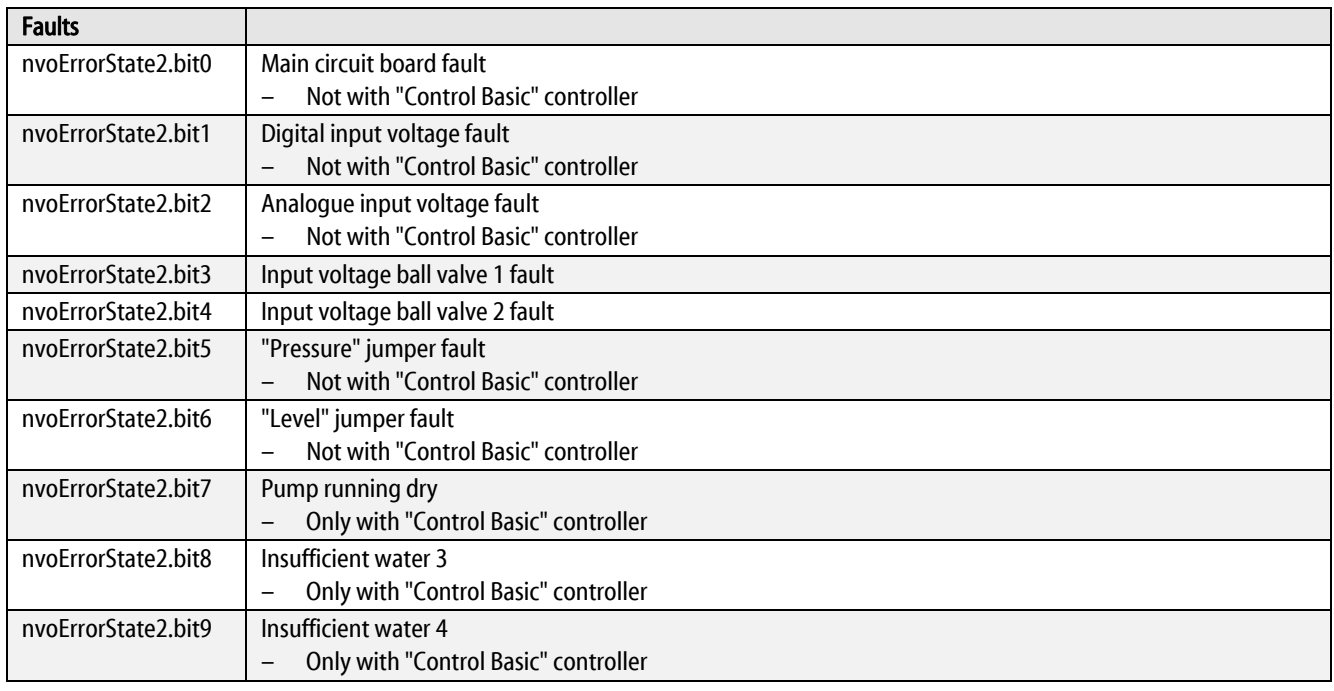

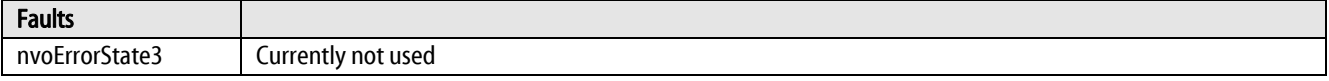

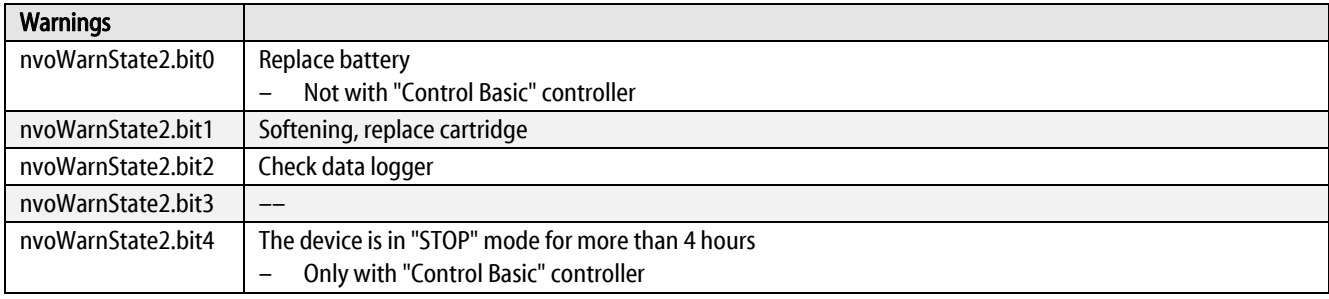

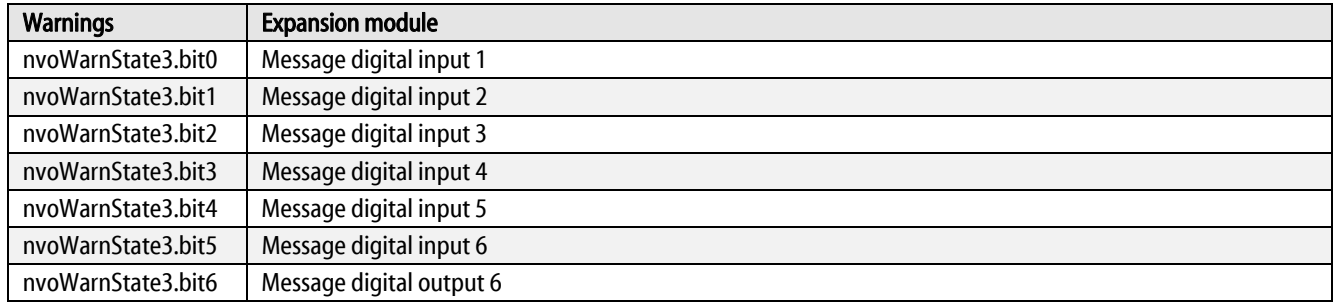

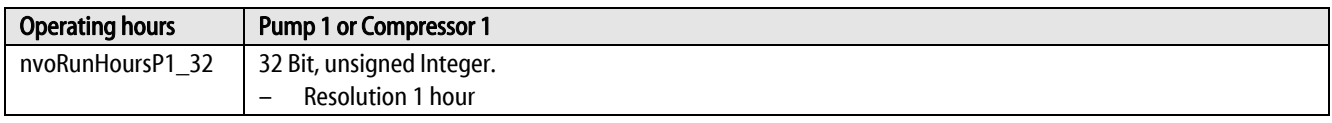

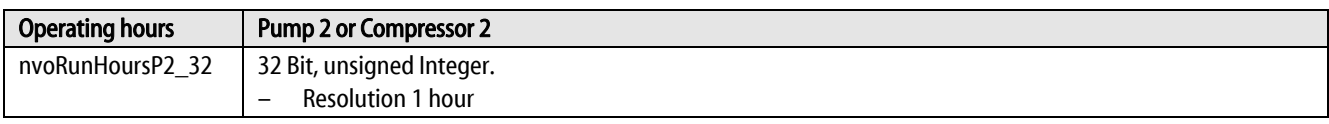

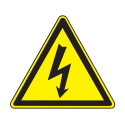

# <span id="page-15-0"></span>7 Diagnosis

Danger – electric shock!

- Risk of serious injury or death due to electric shock. Some parts of the main board may still carry 230V voltage even with the device physically isolated from the 230 V power supply.
	- Before you remove the covers, completely isolate the device controller from the power supply.

The bus module features 6 LEDs indicating the operating state.

- LED1 and LED2 are located in the terminal space next to the terminal strip for the interfaces.
- LED3 to LED6 are located on the LonWorks® plug-in module.

#### LED 1 and LED 2 in the terminal space

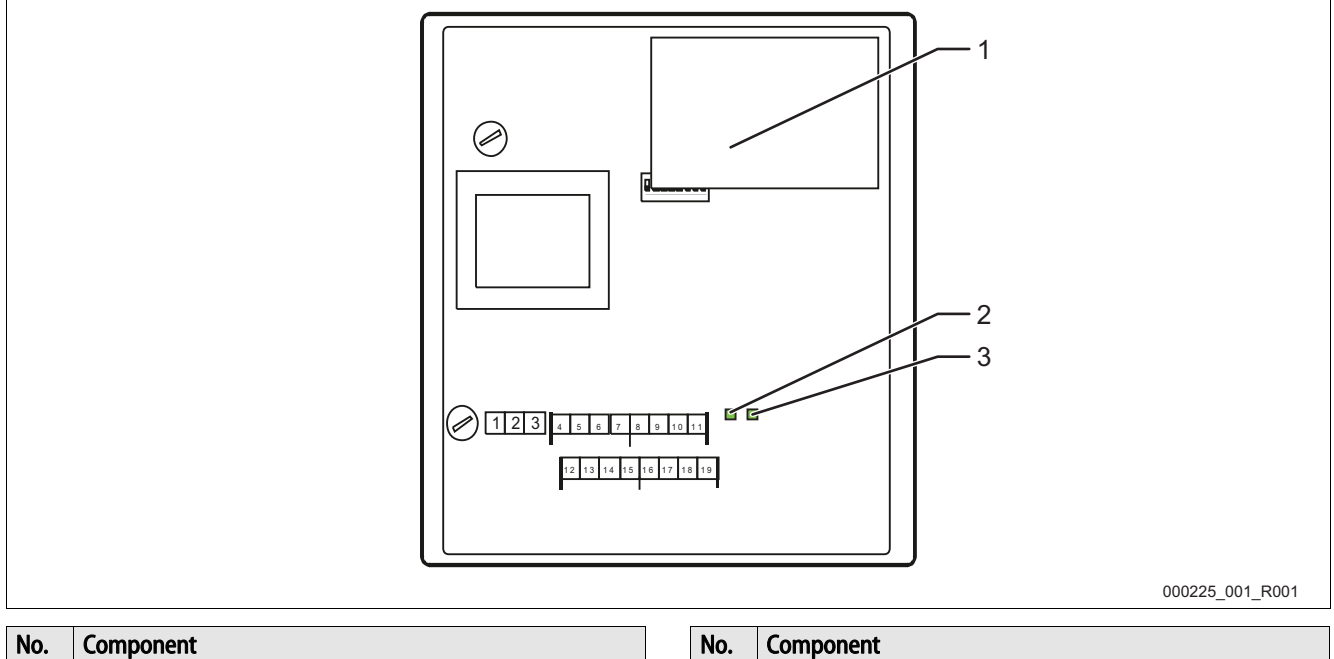

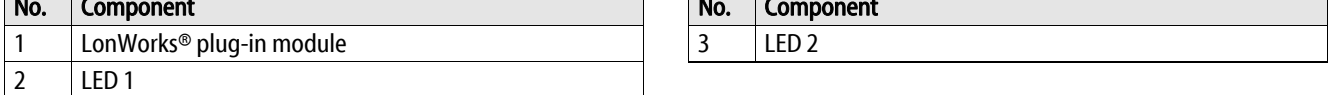

#### LED 1 function:

Visual signal display of the controller connection

- Illuminated in normal mode.
	- The LED illuminates when a connection to the controller is established.
	- The LED flashes when there is no connection to the controller.

#### LED 2 function:

Visual signal display for the detection of the field bus module.

- Switched off in normal mode
	- The LED flashes when the LonWorks® plug-in module has not been detected.

Alternate flashing of the LEDs 1 and 2 indicates that the bus module is in "firmware update" state:

- DIP switch 8 is set to "ON".
- A previous firmware update has been aborted.

#### LEDs 3 to 6 on the LonWorks® plug-in module

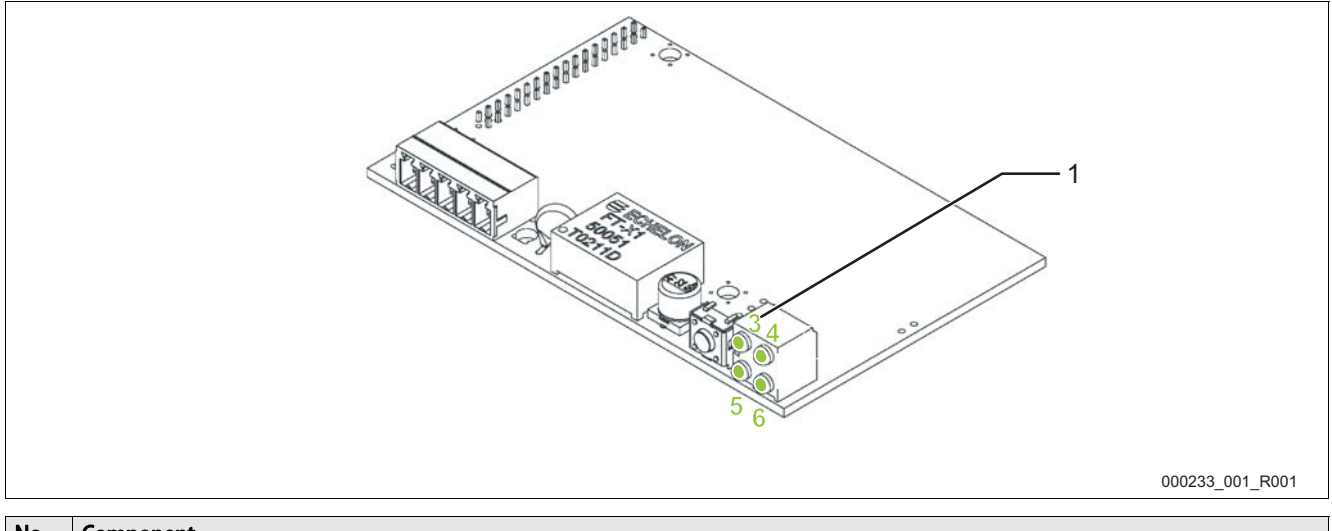

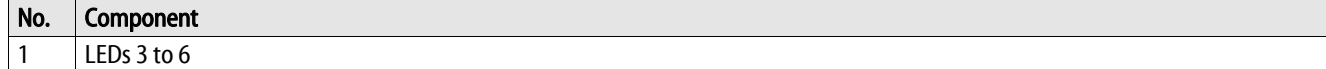

#### LED 3 function:

No function.

– Not used for visual signal.

#### LED 4 function:

Visual maintenance display of the bus module

- The LED is switched off.
	- The bus module is installed in a LonWorks® network and works correctly.
- The LED flashes "green".
	- The bus module is not installed in a LonWorks® network.
- The LED illuminates "green".
- Fault in the bus module:
	- 1. Switch off the power supply of the bus module.
	- 2. Switch on the power supply of the bus module.
	- 3. The bus module is defective if the fault is still present.

#### LED 5 function:

Visual signal for the bus module status.

- The LED illuminates "green".
	- The bus module works correctly.
- The LED illuminates or flashes "red".
	- Fault in the bus module:
		- 1. Switch off the power supply of the bus module.
		- 2. Switch on the power supply of the bus module.
		- 3. The bus module is defective if the fault is still present.

#### LED 6 function:

Visual signal display of the "wink" command.

- The LED flashes "red"
	- A "wink" command is received via the LonWorks® network.

# <span id="page-16-0"></span>8 Replacing the fuses

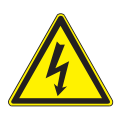

#### Danger – electric shock!

- Risk of serious injury or death due to electric shock. Some parts of the main board may still carry 230V voltage even with the device physically isolated from the 230 V power supply.
	- Before you remove the covers, completely isolate the device controller from the power supply.

#### The fuses are installed in the terminal space of the bus module.

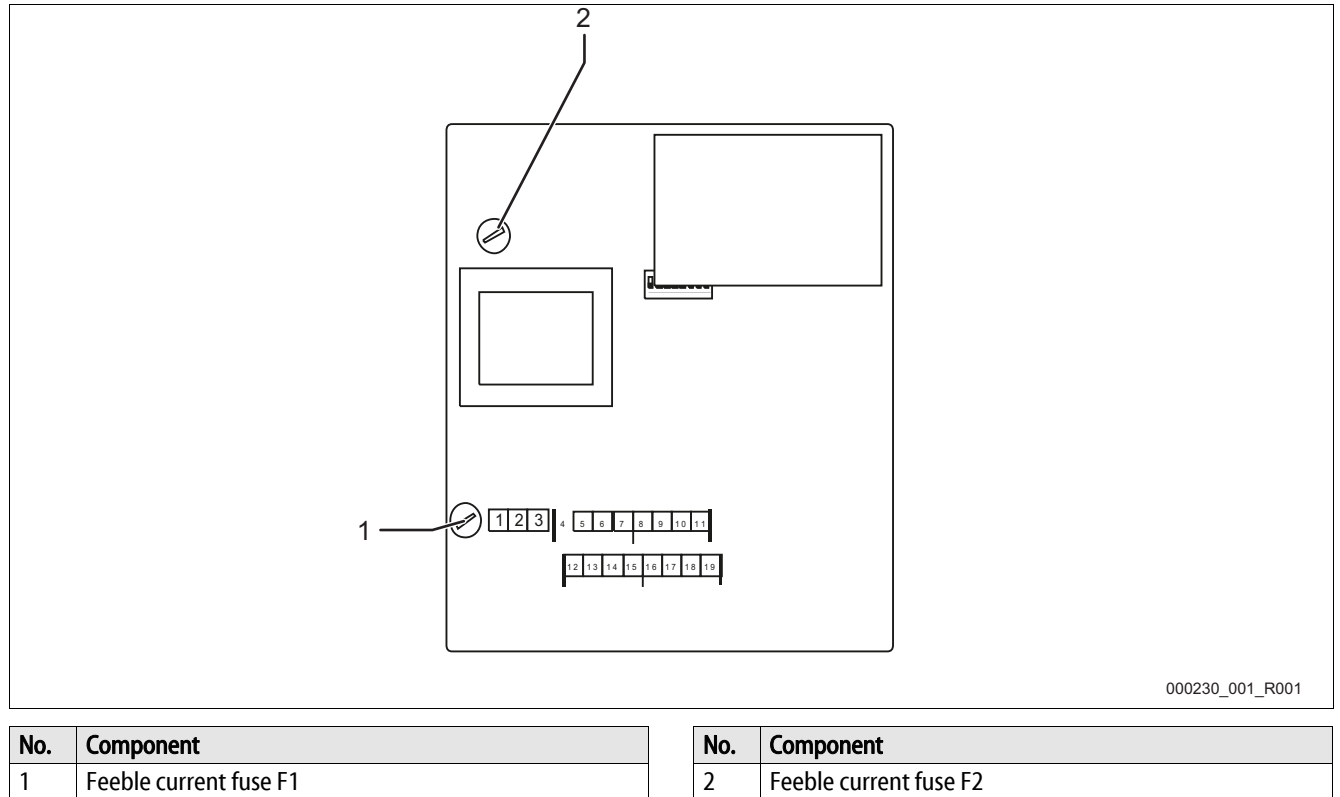

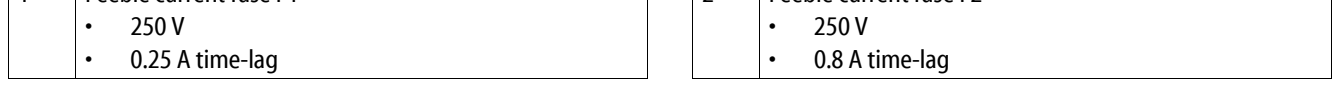

Proceed as follows:

- 1. Disconnect the bus module from the power supply.
	- Pull the power plug from the bus module.
- 2. Open the housing cover.
- 3. Replace the defective fuses.
- 4. Close the housing cover.
- 5. Reconnect the power supply for the bus module.

The fuse replacement is completed.

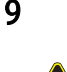

# <span id="page-18-0"></span>9 Firmware update

Danger – electric shock!

- Risk of serious injury or death due to electric shock. Some parts of the main board may still carry 230V voltage even with the device physically isolated from the 230 V power supply.
	- Before you remove the covers, completely isolate the device controller from the power supply.

A new firmware version is loaded to the bus module using the "COM1" serial interface.

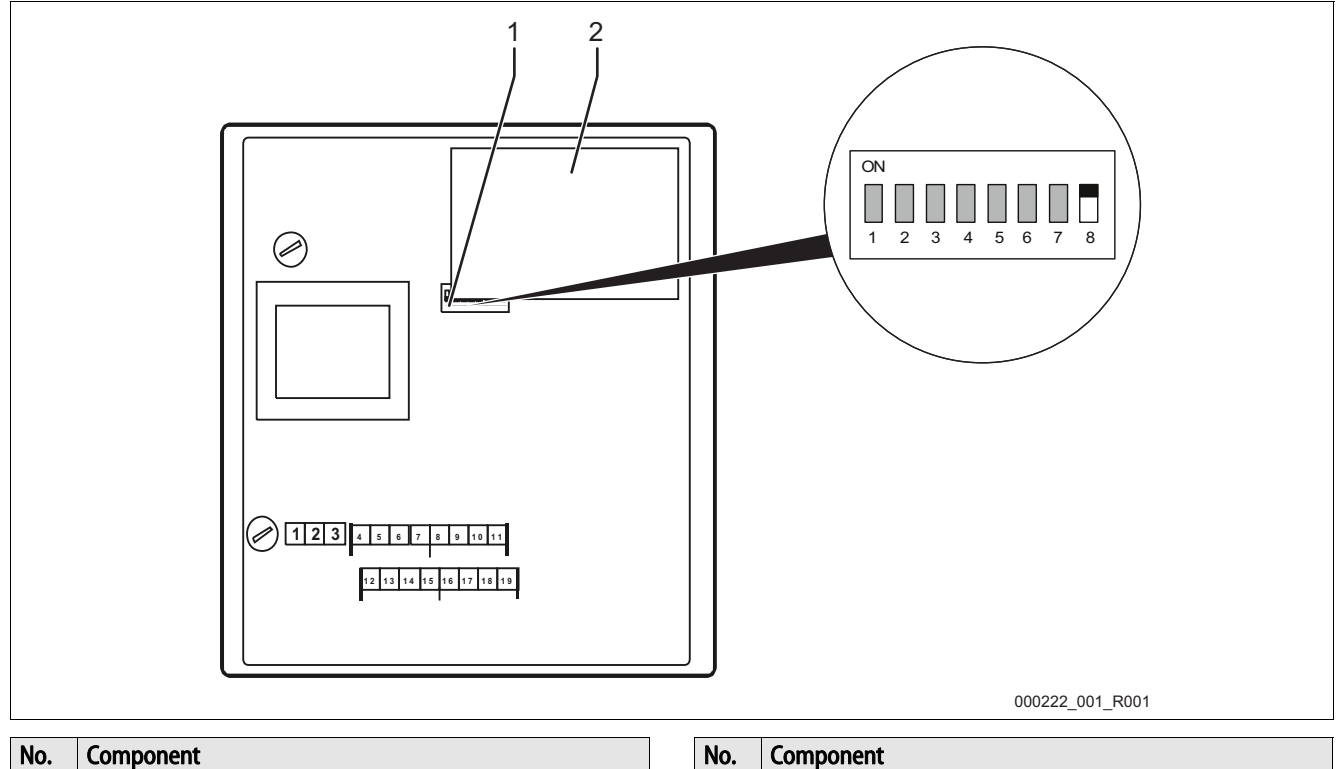

2  $|$  LonWorks<sup>®</sup> plug-in module

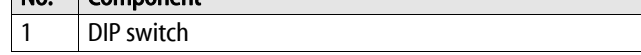

To load the new firmware to the bus module, you need:

- A PC with an RS 232 interface.
- A software for flash programming for the PC.
	- flash-xxx.exe
- The new firmware for the bus module (\*.hex).

To connect the "COM1" interface, you have two options:

- $COM 1 RS 485.$ 
	- $-$  Terminals  $4 7$
- $COM 1 RS 232.$ 
	- Terminals 12 15

Connect a "COM1" of the bus module with the RS-232 interface of the PC.

You need:

- RS 232/RS 485 converter.
	- $-$  For terminals  $4 7$
- Optional flash programming adapter.
	- $-$  For terminals  $4 7$
- Optional cable for the direct connection of the PCs RS 232 interface with the bus module.
	- For terminals 12 15

To load the new firmware, proceed as follows:

- 1. Disconnect the bus module from the 230V power supply.
- 2. Open the housing cover.
- 3. Set the DIP switch "8" to "ON".
	- Do not change the settings of the other DIP switches " $1 7$ ".
- 4. Remove the connection between the Reflex controller and the bus module.
- 5. Connect the selected "COM1" interface with the PC.
- 6. Close the housing cover of the bus module.
- 7. Connect the bus module to the 230V power supply.
- 8. Start the "Flash programming" program on the PC.
- 9. In the program, click "Open".
- 10. Select the required HEX file in the program.
- 11. In the program, click "Burn".
	- If necessary, change the interface setting in the program.
- 12. Click "OK" to start the programming process.
- 13. Close the program when programming has completed.
- The status bar displays the progress of programming.
- 14. Disconnect the 230V power supply of the bus module.
- 15. Open the housing cover of the bus module.
- 16. Disconnect the "COM 1" connection between PC and bus module.
- 17. Re-connect the Reflex controller and the bus module.
- 18. Set the DIP switch "8" to "OFF" for the bus module to enter the operating mode when switched on.
	- Do not change the settings of the other DIP switches " $1 7$ ".
- 19. Close the housing cover of the bus module.
- 20. Re-connect the 230V power supply of the bus module.
- 21. Check the functioning of the bus module.

Loading the new firmware to the bus module is completed.

# <span id="page-20-0"></span>10 DIP switch

DIP switch settings

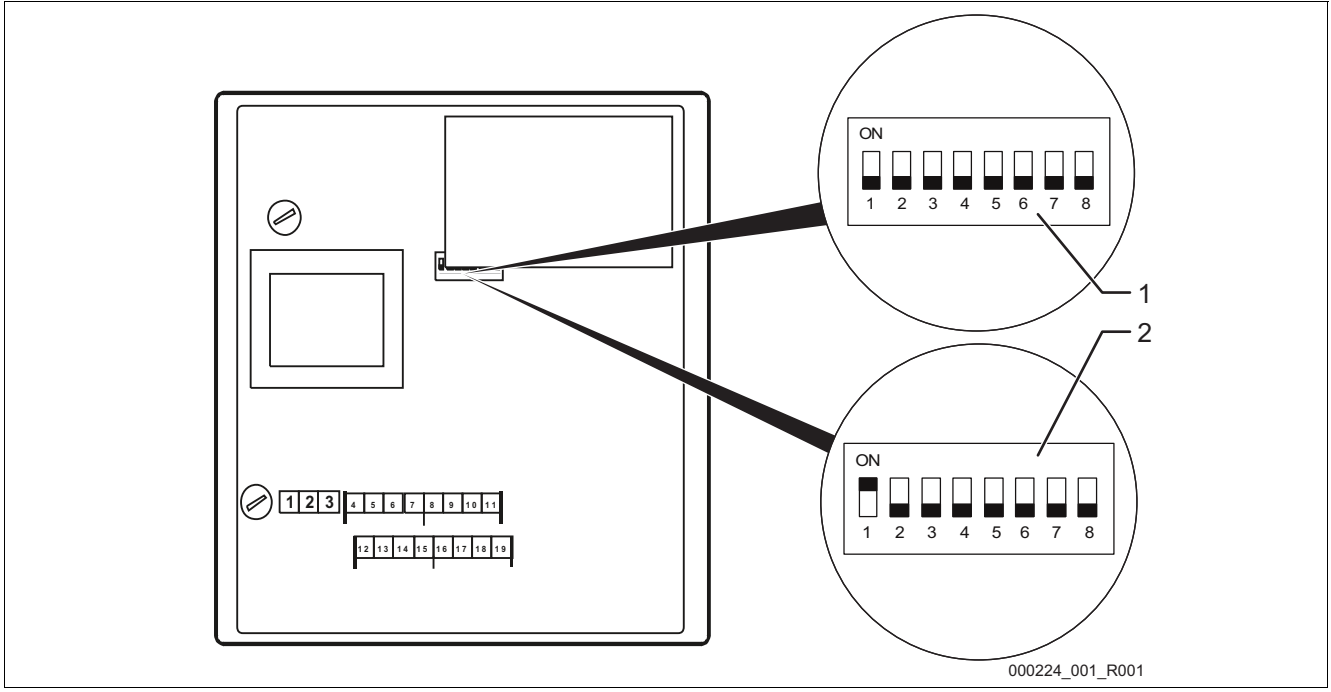

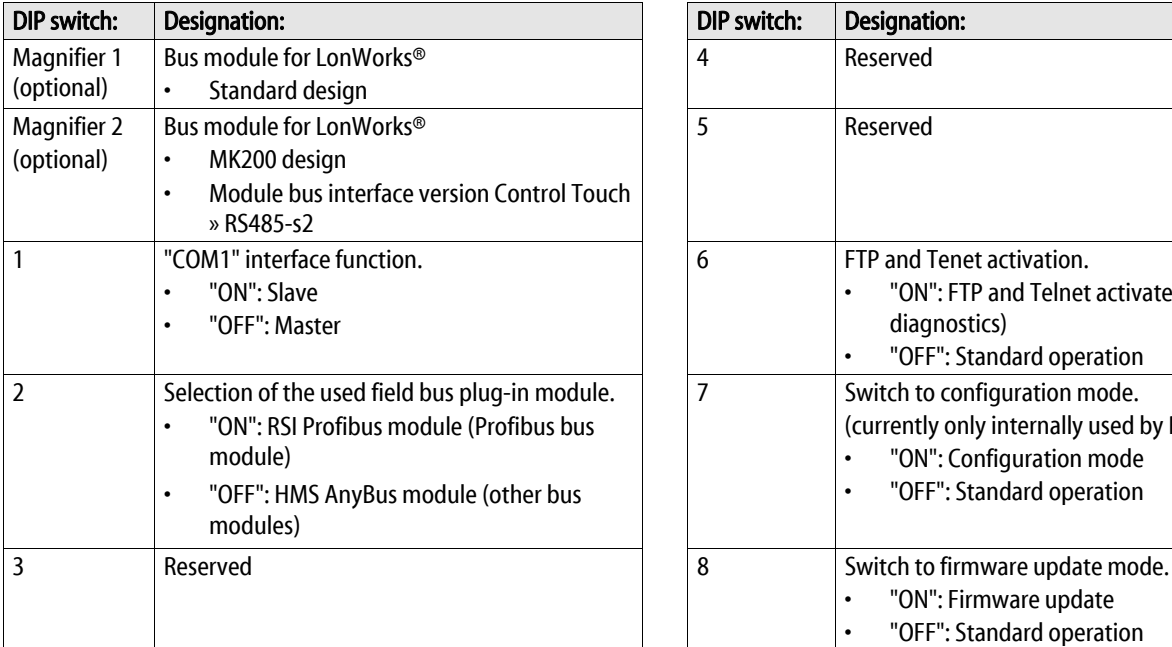

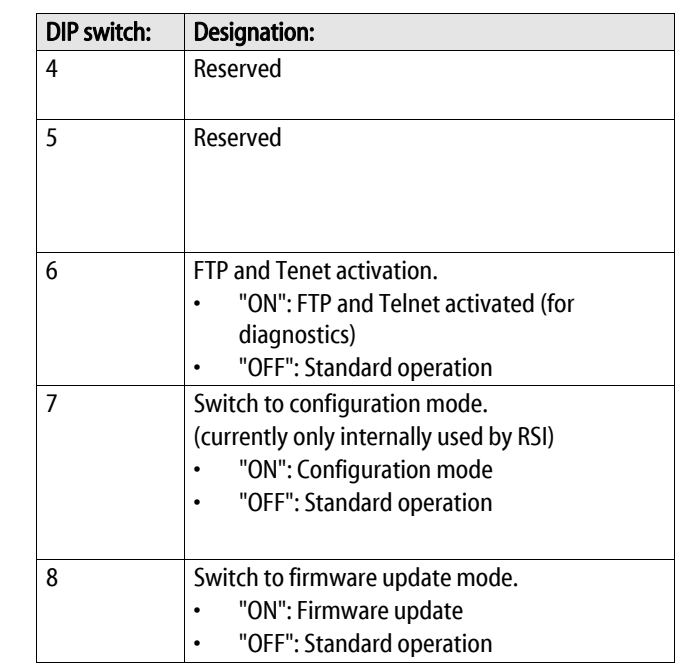

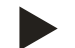

### Note!

Change the DIP switches when a firmware update is executed on the bus module.

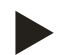

#### Note!

The bus module reimports the DIP switch settings when the power supply is switched on or off.

#### <span id="page-21-0"></span>10.1 Reflex Customer Service

#### Central customer service

Switchboard: Telephone number: +49 (0)2382 7069 - 0 Customer Service extension: +49 (0)2382 7069 - 9505 Fax: +49 (0)2382 7069 - 523 E-mail: service@reflex.de

#### Technical hotline

For questions about our products Telephone number: +49 (0)2382 7069-9546 Monday to Friday, 8:00 a.m. – 4:30 p.m.

SIXXXXen / 91XXXXX / 04-14 SIXXXXen / 91XXXXX / 04-14

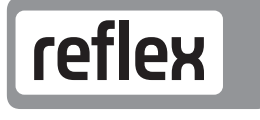

Thinking solutions.

Reflex Winkelmann GmbH Gersteinstraße 19 59227 Ahlen, Germany

Telephone: +49 (0)2382 7069-0 Fax: +49 (0)2382 7069-588 www.reflex.de